## **Prototype Development of an App for Choong-Jang-Ro Activation based on Augmented Reality**

Seong-Ho Lee<sup>1</sup>, JongMin Moon<sup>1</sup>, Hyeo-Won No<sup>1</sup>, Su-Yong Lee<sup>2</sup>, Hyeong $G$ yun Kim<sup>3</sup> and Ki-Bong Joung<sup>1</sup>

*<sup>1</sup>Universal Community Co. Ltd. in Korea, <sup>2</sup>Chonnam National University, <sup>3</sup>Chosun University*

*wideview06@hanmail.net, whdals0@naver.com, flash200@hanmail.net, leesyarchi@gmail.com, kjdmct@nate.com, topman21@nate.com*

#### *Abstract*

*Choong-Jang-Ro has been a central place for a long time in Gwang-ju, but it was on the decline recently. For activation of Choong-Jang-Ro, an app to let people know it on state-ofthe-art devices needs to be developed. To achieve this objective, we propose the prototype design of an app for Choong-Jang-Ro. Our proposed app has 4 services including a story telling service, a service to provide information related to Choong-Jang-Ro, a social network service, and a service to recommend tour course. Our app utilizes a technology of augmented reality. We implement our app based on the design of user interface and database. In the future, we will upgrade our app to launch on a commercial market.*

*Keywords: story telling,social network, augmented reality, air-tagging*

### **1. Introduction**

Choong-Jang-Ro is one of the most famous places for tourists to go sightseeing, while they visited Gwang-ju. With Geum-Nam-Ro and Mt. Moo-Deung, it is a symbol of Gwang-ju. Until 1990s, it has been the greatest commercial area in Gwang-ju. In recent times, it has been converted to a significant place of culture-centered city by the construction of Asian Culture Complex [1].

As many new residential districts have been formed throughout Gwang-ju since the mid-1990s, Choong-Jang-Ro has been on the decline. Because of the development of several commercial areas in Gwang-ju, people over their 30s has not come by Choong-Jang-Ro well. So, it is full of youngsters in their 10s and 20s. That means that it has been transformed into youngster's road.

For the activation of Choong-Jang-Ro, a service to let people know it should be provided. Furthermore, the service should be executed on state-of-the-art devices such as smart phones and tablet PCs because youngsters find information using those devices. Therefore, the service should involve story telling to recall the memory of Choong-Jang-Ro and the service to provide information with respect to culture events and shopping.

To achieve this objective, we propose an app to let people know Choong-Jang-Ro. This paper presents prototype design of the proposed app. This paper is organized as follows. In Section 2, we show the schematic outline of the proposed app. Then, we describe the technology applied to our app in Section 3. Finally, we conclude our paper and describe future work in Section 4.

# **2. Concept design**

### **2.1. Schematic outline**

In this section, we show the schematic outline of our app. The objective of our app is to digitalize various memory and information of Choong-Jang-Ro. Our proposed app has 4 services. First, we develop a story telling service for the memory of Choong-Jang-Ro using augmented reality. Augmented Reality (AR) is a live, direct or indirect, view of a physical, real-world environment whose elements are augmented (or supplemented) by computergenerated sensory input such as sound, video, graphics or GPS data [2]. Secondly, we provide information service based on AR. What our app provides is the information related to famous restaurants, public performance, and shopping. Thirdly, we develop a social network service by using Air tagging. Finally, we provide a service to recommend tour course. Figure 1 shows the schematic outline of our app.

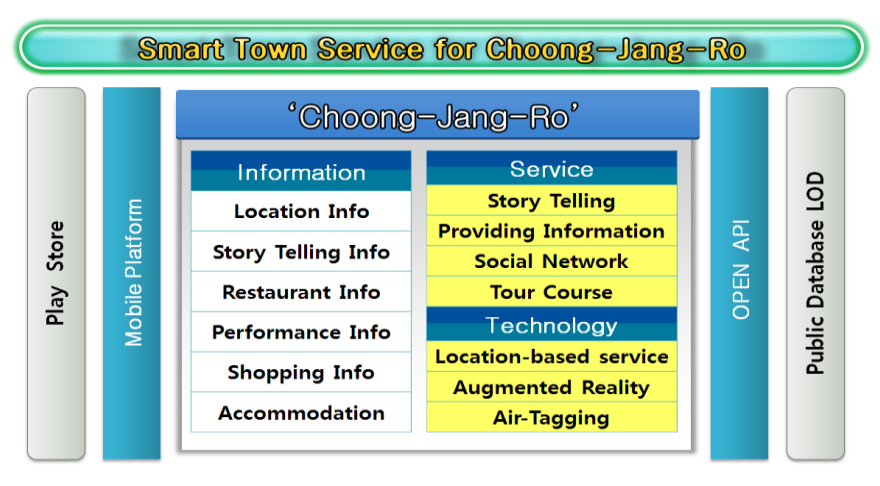

**Figure 1. The schematic outline of our proposed app**

### **2.2. Technology applied to our app**

We develop the proposed app using 3 techniques. They are location-based service, augmented reality, and air-tagging. First, we utilize location-based service module to guide a direction to a certain place according to GPS information. If someone clicks a certain place on a LBS tour map, our app will display a right direction from current position to that place on a smart phone. Secondly, augmented reality is used to show proper information pertaining to memorial places. If someone clicks a memorial place on a Choong-Jang-Ro map, we will make appear its history, picture, and related information. Air-tagging is a kind of augmented reality. If someone takes a picture of a place located on Choong-Jang-Ro after executing our app, several postings which past visitors left are displayed.

We obtain GPS information through GPS sensor, gyro sensor, and camera. Then, this information is delivered to LBS module. LBS module consists of G-Info receive function and G-Info matching function. LBS module shows proper direction on LBS tour map using Open API module. We match currently read data to stored data at GPS DB. Augmented reality module consists of LBS module call function and vision-info receive function. According to the vision received from a camera of user's smart phone, AR module displays data related to the vision. Air-tagging module consists of tag location matching function and air tag coordinate function. Air-tagging module searches past-written tags from SNS-Tag DB and shows them on a screen. Figure 2 shows technical components and flow diagram.

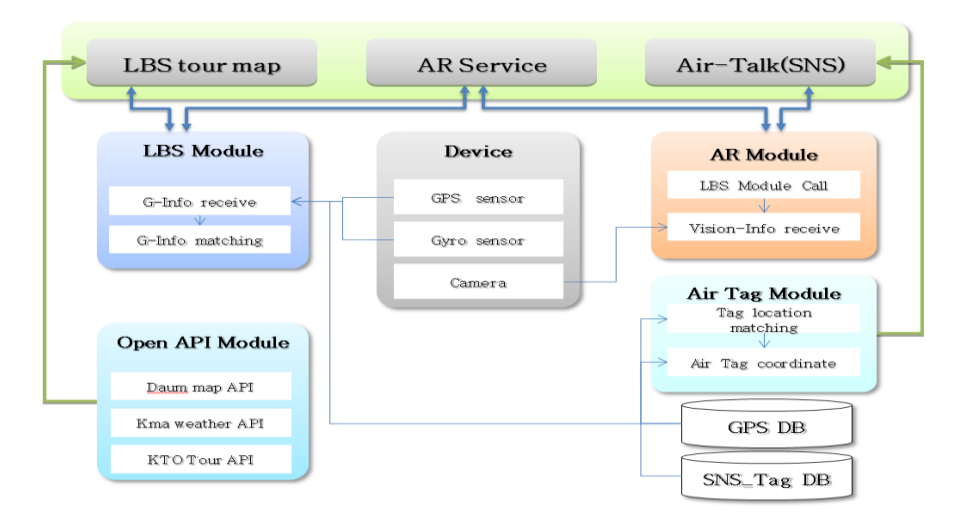

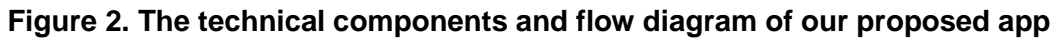

### **3. The design of user interface**

Figure 3 shows the intro page of our app. If a user press "Start" button, he will enter the start page of our app. Otherwise, if a user press "Finish" button, our app ends. When a user leave his message within our app, he should be logged in. For such a case, it is necessary to register himself as a user in our app.

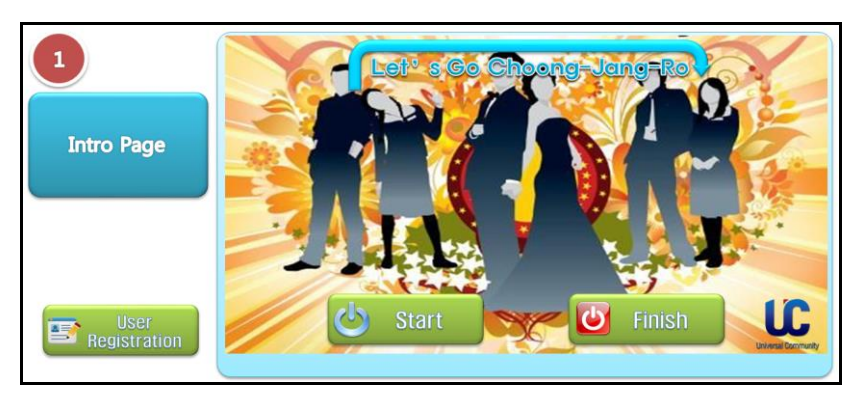

**Figure 3. The intro page of our app**

Our app will begin the process of registering a user, when a user press "User Registration" button in intro page. Figure 4 shows the user registration page of our app. A user should fill in his information on the blank of a user registration page. Basically, a user should enter name, ID, SSN, password. To confirm the password you enter, a user has to enter password once again. If two passwords are different, a user will see an error page on popup window. To authenticate a user, our app needs the phone number of a user and telecommunication service company which a usre join.

International Journal of Multimedia and Ubiquitous Engineering Vol.9, No.2 (2014)

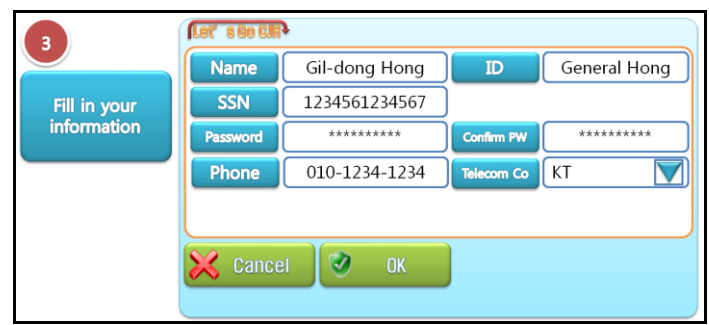

**Figure 4. The user registration page of our app**

Our app will enter a start page when a user press "Start" button in intro page. Figure 5 shows the start page of our app. If a user press "Log-in" button, our app will begin the process of logging in. In case that a user forget your password and are going to find it, he should press "Find PW" button.

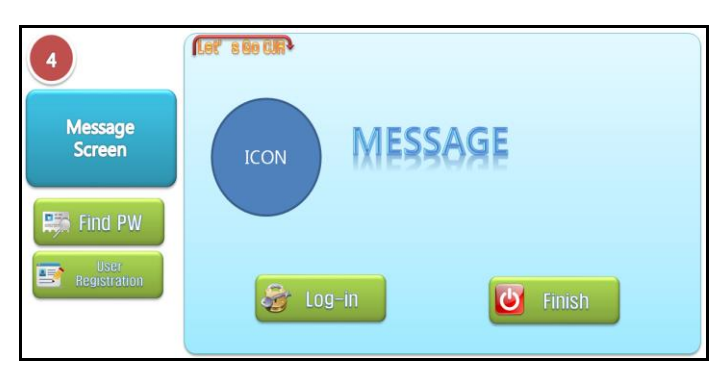

**Figure 5. The start page of our app**

Our app will enter a log-in page when a user press "Log-in" button in start page. Figure 6 shows the log-in page of our app. If user's input is correct when he enter user name and password, he will enter a main page. Otherwise, he will see an error page.

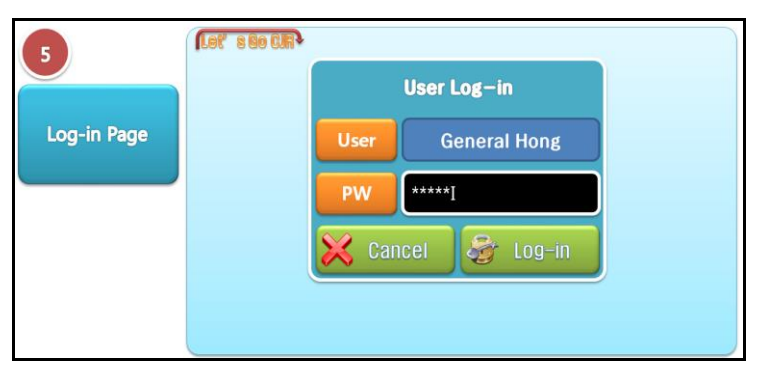

**Figure 6. The log-in page of our app**

A user will see a main page when he succeed in log-in. Figure 7 shows the main page of our app. The main page has several menus including "Memorial Place", "Leaving Memories", "Recommending Tour Course", "What at Choong-Jang-Ro?", "Modifying User Info". First,

"Memorial Place" is the menu for remembering places where we often went in the past. Second, "Leaving Memories" is the menu for leaving traces of visitors. So, tourists visit famous places on Choong-Jang-Ro, and can write postscripts on the log of our app. Third, "What at Choong-Jang-Ro?" is the menu for providing information of places related to shopping, performance, famous restaurant. Finally, "Recommending Tour Course" is the menu for visitors who don't know Choong-Jang-Ro well.

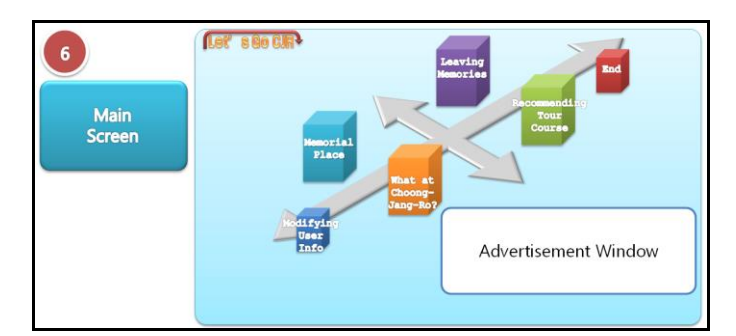

**Figure 7. The main page of our app**

A user will see a part 1 page of memorial place if he clicks "Memorial Place" menu on main page. Figure 8 shows outline of the part 1 page. In the first, our app mark user's position using GPS on the map. The list of picture in the below includes the places where a user can go on the current map, and is scrolled left and right. If a user clicks a certain picture in the list, he will enter a part 2 page.

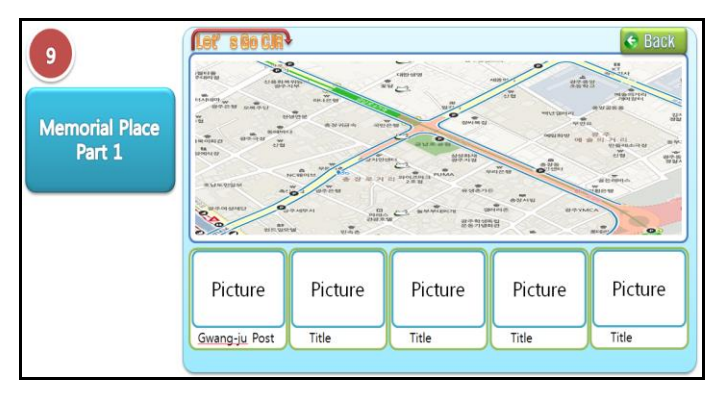

**Figure 8. The part 1 page of memorial place**

A user will see a part 2 page of memorial place if he clicks a certain picture on the upper page. Figure 9 shows outline of the part 2 page. This page explains the place related to that picture in detail and provides information. Map window displays map near the place. The arrow mark indicates the direction from a user's position to the place.

International Journal of Multimedia and Ubiquitous Engineering Vol.9, No.2 (2014)

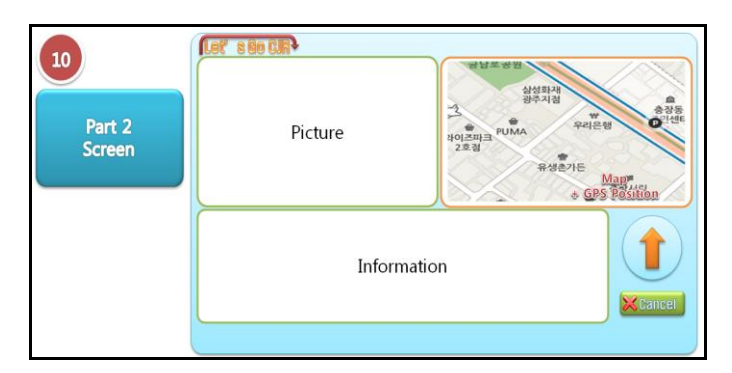

**Figure 9. The part 2 page of memorial place**

A user will see a part 1 page of "What at Choong-Jang-Ro?" menu if he clicks it on the main page in Figure 7. The outline of the page is shown in Figure 10. This page includes various information which a user can enjoy himself at Choong-Jang-Ro such as performance, shopping, food, and accommodation. If a user wants to know specific information list, he just need to click the appropriate button in the left. After that, the information list related to the button is displayed in the right window. If a user clicks one record in the list, our app move into the part 2 page which he have seen in Figure 9.

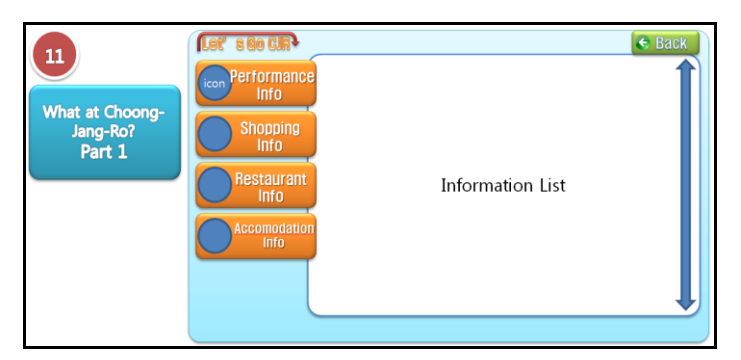

**Figure 10. The part 1 page of "What at Choong-Jang-Ro" menu**

A user will see a tag input page of "Leaving Memories" menu if he clicks it on the main page in Figure 7 and selects a specific location. The outline of the page is shown in Figure 11. A user just need to take a picture of a specific location and write a log related to the picture. So, if other people visit this place on our app, they can see the tag contents which the upper user made before.

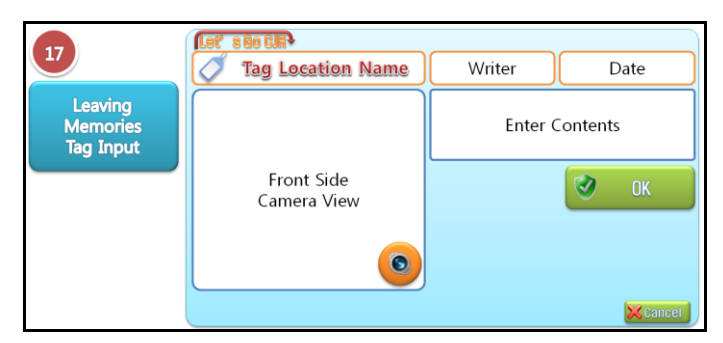

**Figure 11. The tag input page of "Leaving Memories" menu**

A user will see a part 1 page of "Recommending Tour Course" menu if he clicks it on the main page in Figure 7. The outline of the page is shown in Figure 12. Each course has its information list. If a user clicks a place on the information list, our app move into a detailed page for the selected place.

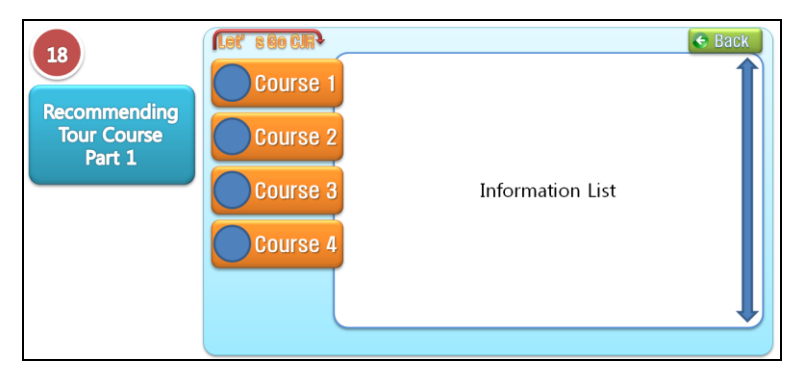

**Figure 12. The part 1 page of "Recommending Tour Course" menu**

### **4. Database design**

The database of our app has six tables. The tables are LC\_USER\_INFO, LC\_DATA\_INFO, LC\_IMG\_INFO, LC\_TAG, LC\_COMMON\_CODE, UC\_LC\_INFO. We explain each table in detail.

First, LC\_USER\_INFO is the table on which our app stores several data related to a user. Table 1 shows the attributes of that table.

| N <sub>O</sub> | <b>Attribute Name</b> | Type            | Description                       |
|----------------|-----------------------|-----------------|-----------------------------------|
|                | User_id               | Varchar(20)     | User's identifier                 |
| $\mathfrak{D}$ | User_nm               | $V\archar(20)$  | User's name                       |
| 3              | User_nicnm            | Varchar(20)     | User's nickname                   |
| 4              | User_type             | $V\archar(03)$  | User's type                       |
| 5              | User_pw               | Varchar $(255)$ | User's password                   |
| 6              | Jm bh                 | Varchar $(255)$ | Social security number            |
| 7              | User_pno              | Varchar $(255)$ | User's phone number               |
| 8              | Device_id             | Varchar $(255)$ | Unique identifier of user's phone |
| 9              | User_ttype            | Varchar(03)     | Telecommunication company         |
| 10             | Cr date               | Date            | Registration date of a user       |
| 11             | End edit date         | Date            | The most recent update date       |
| 12             | End edit id           | Varchar(20)     | The most recent update person     |

**Table 1. Design of LC\_USER\_INFO**

Second, LC\_DATA\_INFO is the table on which our app stores text information related to Choong-Jang-Ro. Table 2 shows the attributes of that table.

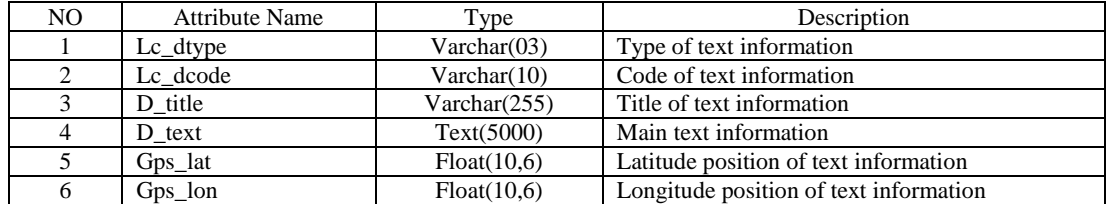

### **Table 2. Design of LC\_DATA\_INFO**

Third, LC\_IMG\_INFO is the table on which our app stores image information related to Choong-Jang-Ro. Table 3 shows the attributes of that table.

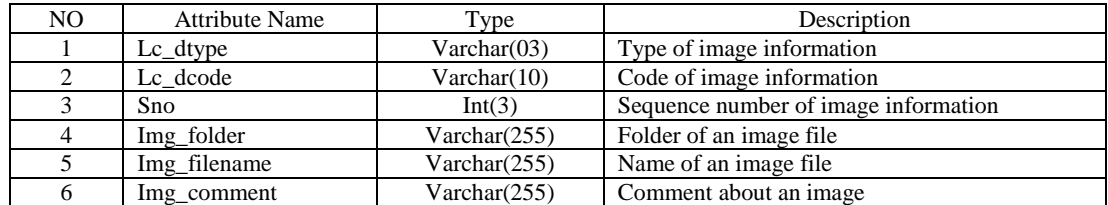

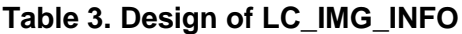

Fourth, LC\_TAG is the table on which our app stores tag information for a user to write. Table 4 shows the attributes of that table.

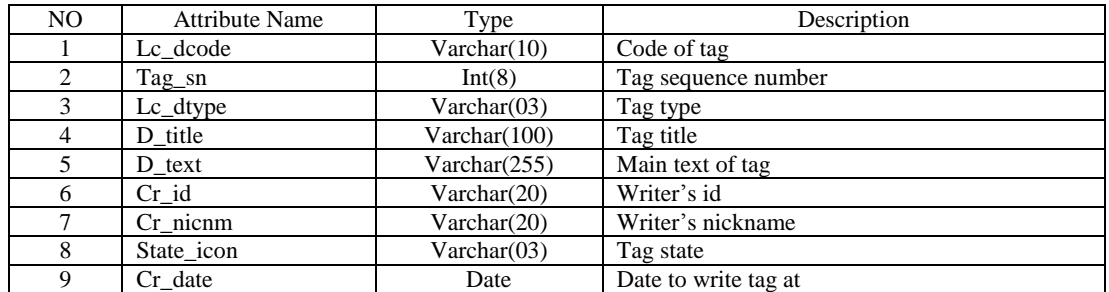

### **Table 4. Design of LC\_TAG**

Fifth, UC<sub>LC</sub> INFO is the table on which our app stores simple user information. Unlike the other tables, this table exists at user's phone. Table 5 shows the attributes of that table.

### **Table 5. Design of UC\_LC\_INFO**

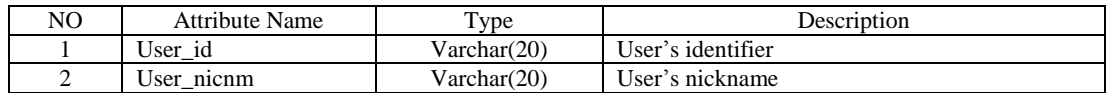

Sixth, LC\_COMMON\_CODE is the table on which our app stores the data about common code. Table 6 shows the attributes of that table.

### **Table 6. Design of LC\_COMMON\_CODE**

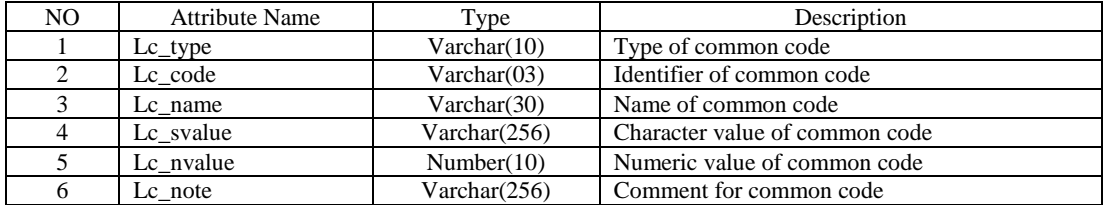

### **5. Implementation**

We implement our app on PhoneGap which is a leading hybrid platform. PhoneGap supports various smart phone platform including iOS, Android. So, our app is executed on any smart phone.

Figure 13 shows an example page for memorial places of Choong-Jang-Ro based on augmented reality. In the first, memorial places of Choong-Jang-Ro is marked on the map. Then, if a user points out one of marker places, related explanation and picture appears.

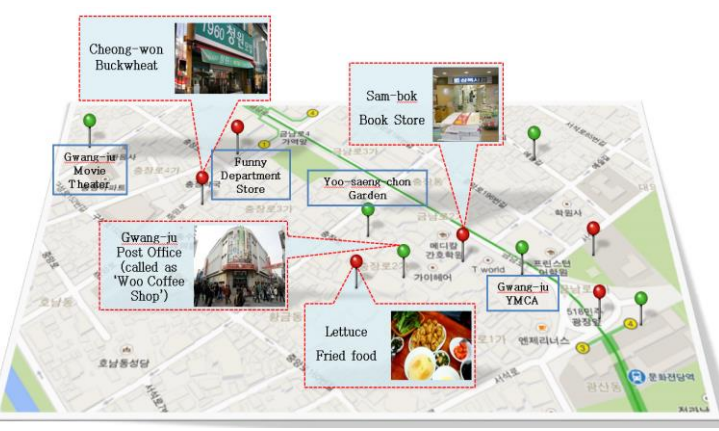

**Figure 13. An example page for memorial places of Choong-Jang-Ro**

## **6. Conclusion and Future work**

Choong-Jang-Ro has been a central place for a long time in Gwang-ju, but it was on the decline recently. For activation of Choong-Jang-Ro, an app to let people know it on state-ofthe-art devices needed to be developed. To achieve this objective, we proposed the prototype design of an app for Choong-Jang-Ro. Our proposed app had 4 services including a story telling service, a service to provide information related to Choong-Jang-Ro, a social network service, and a service to recommend tour course. Our app utilized a technology of augmented reality. We implemented our app based on the design of user interface and database. In the future, we will upgrade our app to launch on a commercial market.

### **Acknowledgements**

This research was supported by Smart Contents Creation Project through the Gwangju Information & Culture Industry Promotion Agency (GITCT) funded by the Ministry of Science, ICT and Future Planning (2013-A-007).

### **References**

- [1] http://utour.gwangju.go.kr/utour/culture.do?S=S01&M=060600000000&b\_code=CULTURE\_KOR &tour\_cg=TOUR022&act=view&list\_no=322.
- [2] http://en.wikipedia.org/wiki/Augmented\_reality.

## **Authors**

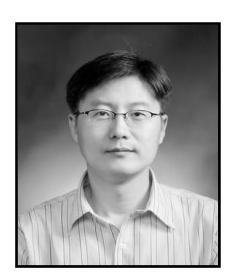

### **Seong-Ho Lee**

He received B.S., M.S., Ph.D. degrees from Chonnam National University, Gwang-ju, Korea, in 1995, 1999, and 2005, respectively, all in computer science. In 2011-2013, he was with the Information Industry Research Institute at the Mokpo National University, Mu-an, Korea, as a researcher. From July 2013, he has joined as a research head at Universal Community Co. Ltd., Gwang-ju, Korea. His research interests include big data processing, cloud computing, NFC technology, and security.

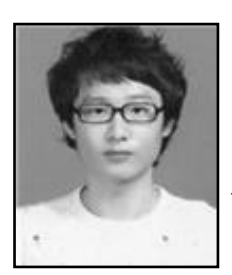

### **JongMin Moon**

He received B.S. degree from Chosun University, Gwang-ju, Korea, in 2012, in computer engineering. From November 2012, he has joined as a researcher at Universal Community Co. Ltd., Gwang-ju, Korea. Since joining at the UC, he executed several projects related to secured voice communication using SIP and Hadoop-based big data processing. His research interests include cloud computing and network security.

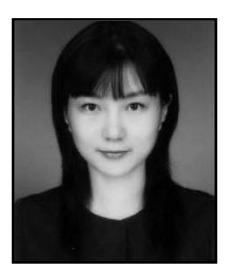

### **Hyeo-Won No**

She received M.S. degree from Honam University, Gwang-ju, Korea, in 2002, in multimedia engineering. From 2005, she has entered in Ph.D. course of the Department of Image Processing at Chonbuk National University, Jeon-ju, Korea. From March 2011, she has served as a visiting professor at the Department of Internet Contents, Honam University, Gwang-ju, Korea. Her research interests include image processing, Web 3D, web service, UX&UI.

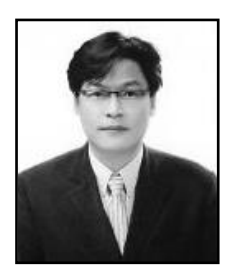

#### **Su-Yong Lee**

He was born in Gwang-Ju, Republic of KOREA, on Feb. 29. 1972. He received the BArch, M.A, and Ph.D. degree in Department of Architectural Engineering from Chonnam National University, KOREA in 1998, 2003, and 2010 respectively. He has worked professor in dept. of Architectural Engineering. Dong-Shin Univ. Sep. 2005 to Aug. 2009. He interests in Environment-Friendly Design, Urban Regeneration. He is a member of AIK, KHA, KIRA.

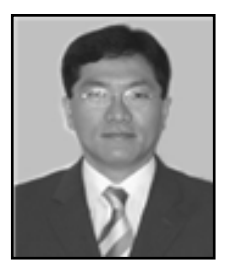

#### **HyeongGyun Kim**

He is an adjunct professor at the Department of Computer Engineering, Chosun University, Gwang-ju, Korea. He received Ph.D. degree in computer engineering from Chosun University in 2004 and M.S. degree in computer science from Chosun University in 1998. In 2004, he was with the Department of Computer Information at the Dong-kang College, Gwang-ju, Korea, as a visiting professor. In 2007, he was with the Engineering Innovation Center at the Honam University, Gwang-ju, Korea. His research interests include image processing, smart phone application, cloud computing, big data, and NFC.

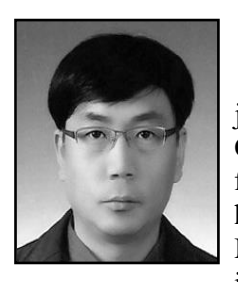

#### **Ki-Bong Joung**

He is a development head at Universal Community Co. Ltd., Gwangju, Korea. He received Ph.D. degree in computer engineering from Chosun University in 2003 and M.S. degree in industrial engineering from Chosun University in 1997. From January 2007 to June 2013, he has worked as a leader of school affairs at the Center of Information Management, Mokpo Science University, Mokpo, Korea. His research interests include cloud computing, big data, and NFC.

International Journal of Multimedia and Ubiquitous Engineering Vol.9, No.2 (2014)